# **EasyNMEA Documentation**

*Release 0.1.0*

**Eduardo Ponz**

**Oct 22, 2021**

# **CONTENTS**

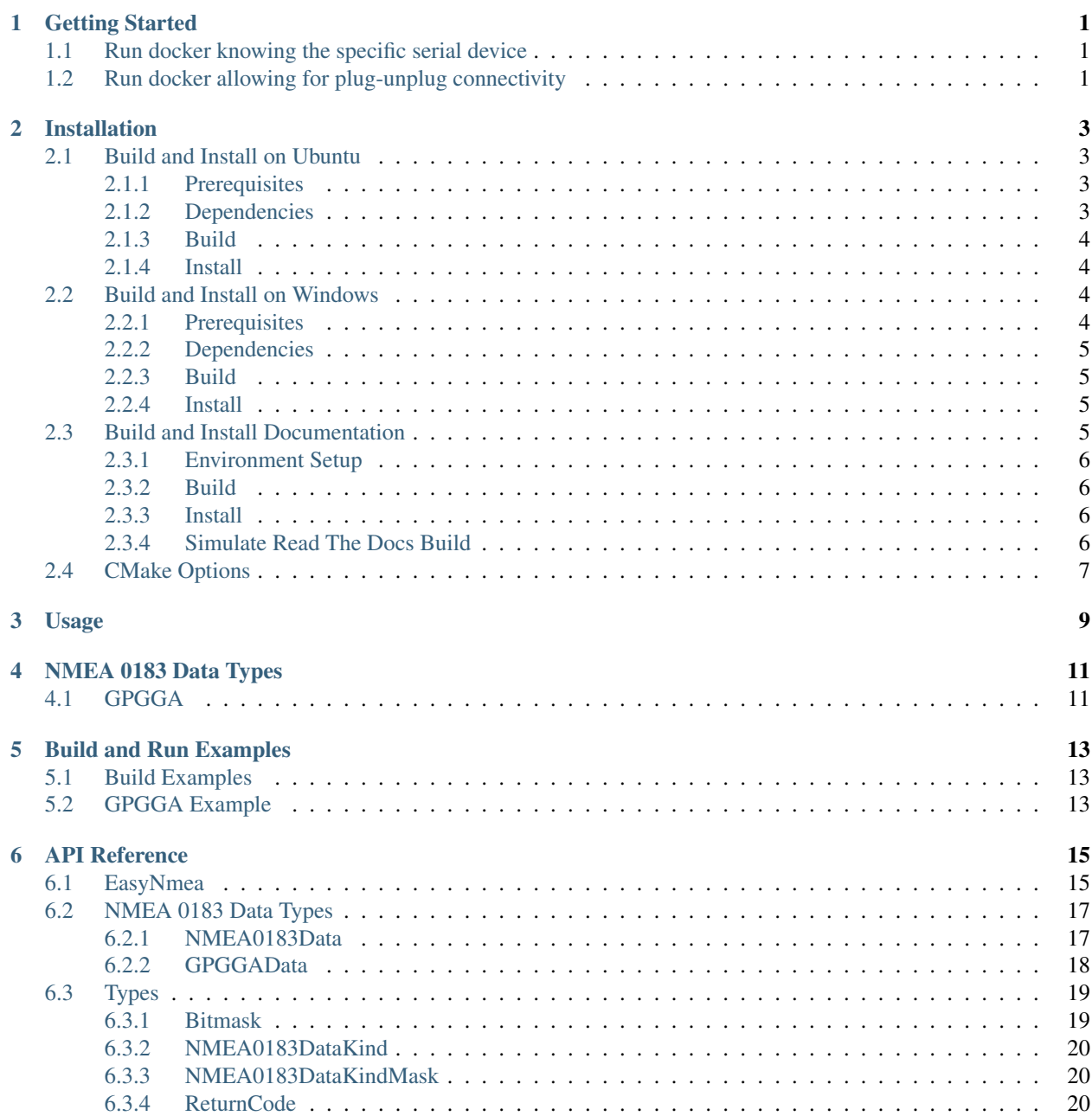

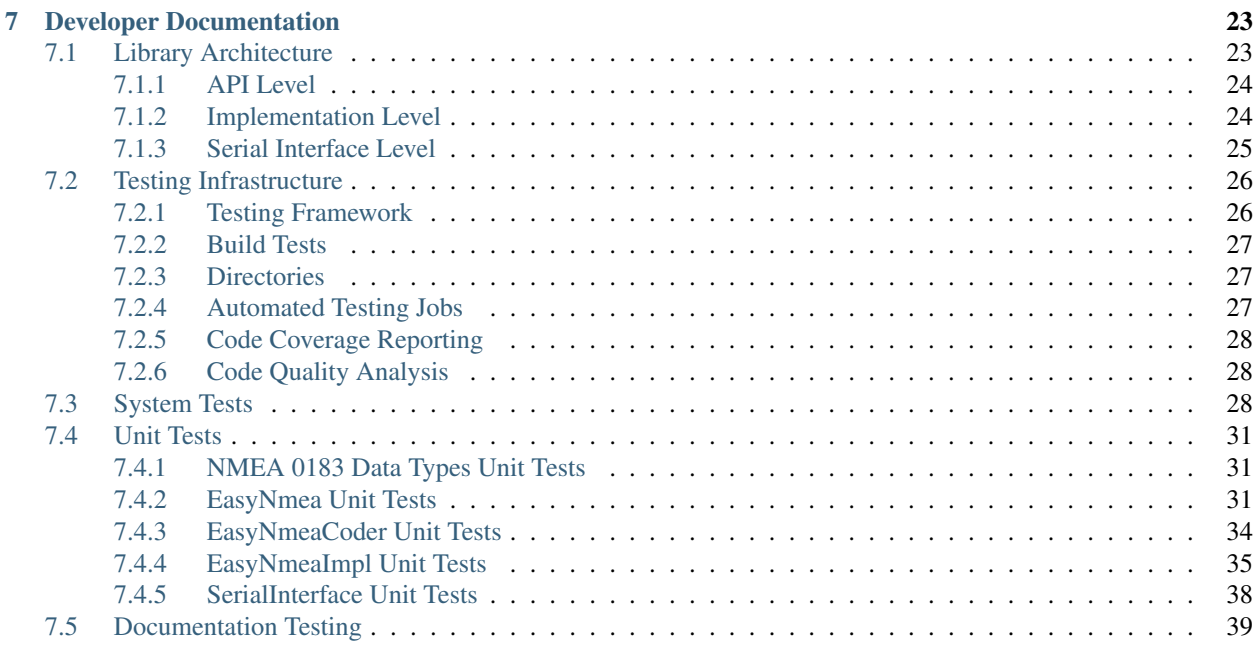

#### [Index](#page-44-0) **41**

# **GETTING STARTED**

<span id="page-4-0"></span>Before doing anything else, you can get a flavor of the *EasyNMEA* capabilities by checking out the [easynmea](https://hub.docker.com/repository/docker/eduponz/easynmea) [Docker](https://www.docker.com/) image for Ubuntu. This image ships an already built *EasyNMEA* with compiled examples that you can use to get some readings out of your NMEA sensor without building anything on your side. If you do not have the Docker Engine already installed, you can install it following [this tutorial.](https://docs.docker.com/engine/install/ubuntu/) Then, there are two options for running the container:

- *[Run docker knowing the specific serial device](#page-4-1)*
- *[Run docker allowing for plug-unplug connectivity](#page-4-2)*

# <span id="page-4-1"></span>**1.1 Run docker knowing the specific serial device**

If your NMEA module is already connected to a serial port and it is not going to be unplugged, then you can just share that device with the container:

docker run -it --device=<path\_to\_device> eduponz/easynmea bash

Then, inside the container, you can run the GPGGA example with:

/root/easynmea/build/examples/gpgga\_example -b <br/> <br/> <br/>baudrate> -p <path\_to\_device>

# <span id="page-4-2"></span>**1.2 Run docker allowing for plug-unplug connectivity**

If your module may be unplug and plug while the container is running, you can still share the serial port with the Docker container by sharing all the devices of the same cgroup. Plug your device and get its cgroup with:

ls  $-1$  <path\_to\_device> | awk '{print substr(\$5, 1, length(\$5)-1)}'

Then, run the container:

```
docker run -it -v /dev:/dev --device-cgroup-rule='c <device cgroup>:* rmw' eduponz/
˓→easynmea bash
```
Finally, inside the container, you can run the GPGGA example as before:

```
/root/easynmea/build/examples/gpgga_example -b <baudrate> -p <path_to_device>
```
**TWO**

# **INSTALLATION**

<span id="page-6-0"></span>*EasyNMEA* is a cross-platform C++ library built and installed using [CMake.](https://cmake.org/) In this guide, you can find instructions on how to build and install the library in different platforms, as well as how to build the documentation, and what configuration options can be applied at compilation time.

# <span id="page-6-1"></span>**2.1 Build and Install on Ubuntu**

This guide describes the process of building and installing *EasyNMEA* on Ubuntu platforms:

```
• Prerequisites
• Dependencies
• Build
```
• *[Install](#page-7-1)*

### <span id="page-6-2"></span>**2.1.1 Prerequisites**

To build and install *EasyNMEA*, some external tools are required.

```
sudo apt update && sudo apt install -y \
   cmake \
   g++ \
   wget \
    git \
   python3-pip
```
### <span id="page-6-3"></span>**2.1.2 Dependencies**

*EasyNMEA* depends on [Asio,](https://think-async.com/Asio/) a cross-platform C++ library for network and low-level I/O programming that provides a consistent asynchronous model, which is used to interact with the serial ports. This can be installed with:

```
sudo apt update && sudo apt install -y libasio-dev
```
### <span id="page-7-0"></span>**2.1.3 Build**

Once the *[prerequisites](#page-6-2)* and *[dependencies](#page-6-3)* are installed, *EasyNMEA* can be built with the help of CMake by running:

```
cd \simgit clone https://github.com/EduPonz/easynmea.git
cd easynmea
mkdir build && cd build
cmake ..
cmake --build .
```
Note: For more information about compilation options please refer to *[CMake Options](#page-10-0)*.

### <span id="page-7-1"></span>**2.1.4 Install**

Once the library is built, in can be installed in a user specified directory with:

```
cd ~/easynmea/build
cmake .. -DCMAKE_INSTALL_PREFIX=<user-specified-dir>
cmake --build . --target install
```
Alternatively, it can also be installed system-wide with:

```
cd ~/easynmea/build
cmake ..
cmake --build . --target install
```
# <span id="page-7-2"></span>**2.2 Build and Install on Windows**

This guide describes the process of building and installing *EasyNMEA* on Windows platforms:

- *[Prerequisites](#page-7-3)*
- *[Dependencies](#page-8-0)*
- *[Build](#page-8-1)*
- *[Install](#page-8-2)*

### <span id="page-7-3"></span>**2.2.1 Prerequisites**

To build and install *EasyNMEA*, some external tools are required.

- [CMake](https://cmake.org/)
- [Visual Studio](https://visualstudio.microsoft.com/)
- [Wget](https://www.gnu.org/software/wget/)
- [Git](https://git-scm.com/)
- [Chocolatey](https://chocolatey.org/)

• [pip3](https://docs.python.org/3/installing/index.html)

### <span id="page-8-0"></span>**2.2.2 Dependencies**

*EasyNMEA* depends on [Asio,](https://think-async.com/Asio/) a cross-platform C++ library for network and low-level I/O programming that provides a consistent asynchronous model, which is used to interact with the serial ports. Chocolatey can be used to install Asio on Windows platforms. Download the [package](https://github.com/ros2/choco-packages/releases/download/2020-02-24/asio.1.12.1.nupkg) and run:

choco install -y -s <download\_dir> asio

Where  $\le$  download  $\text{dir}$  is the directory into which the package has been downloaded.

### <span id="page-8-1"></span>**2.2.3 Build**

Once the *[prerequisites](#page-7-3)* and *[dependencies](#page-8-0)* are installed, *EasyNMEA* can be built with CMake by running:

```
cd ~
git clone https://github.com/EduPonz/easynmea.git
cd easynmea
mkdir build && cd build
cmake ..
cmake --build .
```
Note: For more information about compilation options please refer to *[CMake Options](#page-10-0)*.

### <span id="page-8-2"></span>**2.2.4 Install**

Once the library is built, in can be installed in a user specified directory with:

```
cd ~/easynmea/build
cmake .. -DCMAKE_INSTALL_PREFIX=<user-specified-dir>
cmake --build . --target install
```
Alternatively, it can also be installed system-wide with:

```
cd ~/easynmea/build
cmake ..
cmake --build . --target install
```
# <span id="page-8-3"></span>**2.3 Build and Install Documentation**

Important: This guide assumes that the library as been built following the steps outlined in *[Build and Install on](#page-6-1) [Ubuntu](#page-6-1)*. Else, paths might need to be adjusted to align with the followed procedure.

*EasyNMEA's* documentation is comprised of [Doxygen](https://www.doxygen.nl/index.html) and [Sphinx](https://www.sphinx-doc.org/en/master/) HTML output. The process of building the documentation entails installation of additional tools for both the Doxygen and Sphinx documentations.

### <span id="page-9-0"></span>**2.3.1 Environment Setup**

To ease the development process, and to avoid version incompatibilities or clashes, this guide describes the process of building the documentation using [Python3 Virtual Environments.](https://docs.python.org/3/tutorial/venv.html) Before setting up the environment, *Doxygen* needs to be installed. Install *venv* and *Doxygen*, and create a virtual environment and install the necessary tools with:

```
cd \simsudo apt update && sudo apt install -y python3-venv doxygen plantuml
python3 -m venv easynmea_venv
source easynmea_venv/bin/activate
pip3 install -r ~/easynmea/docs/requirements.txt
```
### <span id="page-9-1"></span>**2.3.2 Build**

After *[setting up the environment](#page-9-0)*, the documentation can be built with:

```
source ~/easynmea_venv/bin/activate
cd ~/easynmea/build
cmake .. -DBUILD_DOCUMENTATION=ON -DCMAKE_INSTALL_PREFIX=<user-specified-dir>
cmake --build .
```
# <span id="page-9-2"></span>**2.3.3 Install**

After *[building the documentation](#page-9-1)*, it can be installed with:

```
source ~/easynmea_venv/bin/activate
cd ~/easynmea/build
cmake --build . --target install
```
# <span id="page-9-3"></span>**2.3.4 Simulate Read The Docs Build**

To simulate the process followed on the *Read The Docs <https://readthedocs.org/>* to build this documentation, run:

```
source ~/easynmea_venv/bin/activate
cd ~/easynmea
rm -rf build # Just in case
READTHEDOCS=True sphinx-build \
    -b html \
   -D breathe_projects.easynmea=<abs_path_to_docs_repo>/build/docs/doxygen/xml \
   -d <abs_path_to_docs_repo>/build/docs/doctrees \
   docs <abs_path_to_docs_repo>/build/docs/sphinx/html
```
# <span id="page-10-0"></span>**2.4 CMake Options**

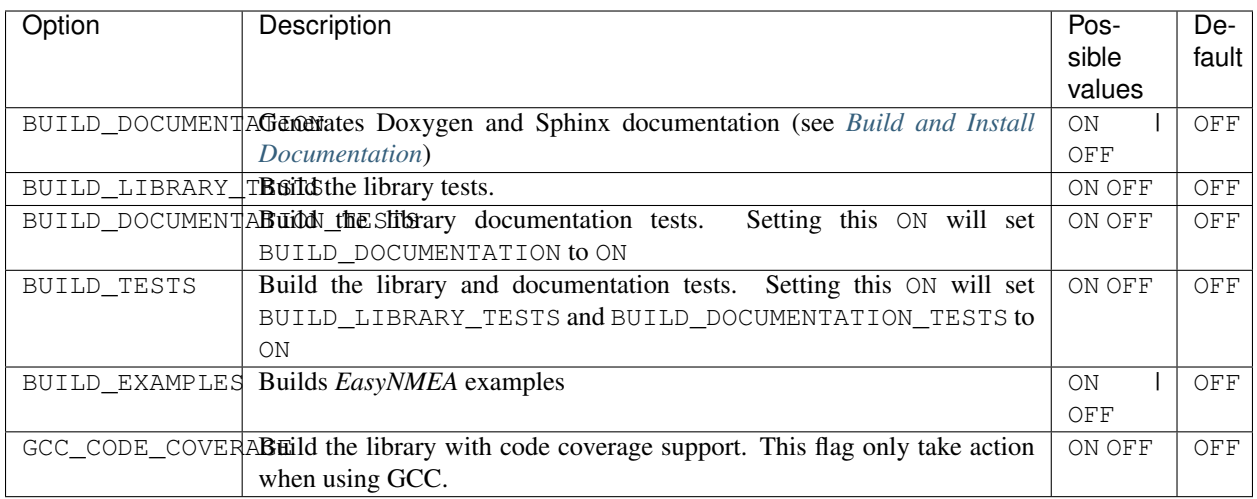

*EasyNMEA* provides several CMake options that can be used to build or exclude certain library modules.

# **THREE**

# **USAGE**

<span id="page-12-0"></span>*EasyNMEA* provides the [EasyNmea](#page-18-2) class, which uses [NMEA 0183](https://www.nmea.org/content/STANDARDS/NMEA_0183_Standard) sentences to extract NMEA information from the NMEA devices. It provides an easy-to-use API with which applications can open a serial communication channel with the NMEA device, wait until some data from one or more [NMEA 0183](https://www.nmea.org/content/STANDARDS/NMEA_0183_Standard) sentences arrives, retrieve it and digest it in an understandable manner, and close the connection.

The following snippet shows how to use  $EasyMmea::open()$ ,  $EasyMmea::wait$  for data(), [EasyNmea::take\\_next\(\)](#page-19-1), and [EasyNmea::close\(\)](#page-19-2) APIs to wait until [GPGGAData](#page-21-1) data is received, using a [NMEA0183DataKindMask](#page-23-3) set to [NMEA0183DataKind::GPGGA](#page-23-4). For more information about the supported [NMEA 0183](https://www.nmea.org/content/STANDARDS/NMEA_0183_Standard) sentences and their meaning, please refer to *[NMEA 0183 Data Types](#page-14-0)*.

```
using namespace eduponz::easynmea;
// Create an EasyNmea object
EasyNmea easynmea;
// Open the serial port
if (easynmea.open("/dev/ttyACM0", 9600) == ReturnCode::RETURN_CODE_OK)
{
    // Create a mask to only wait on data from specific NMEA 0183 sentences
   NMEA0183DataKindMask data kind mask = NMEA0183DataKind::GPGGA;
    // This call will block until some data of any of the kinds specified in the mask
ightharpoonupis
    // available.
   while (easynmea.wait_for_data(data_kind_mask) == ReturnCode::RETURN_CODE_OK)
    {
        // Take all the available data samples of type GPGGA
        GPGGAData gpgga_data;
        while (easynmea.take_next(gpgga_data) == ReturnCode::RETURN_CODE_OK)
        {
            // Do something with the GNSS data
            std::cout << "GNSS position: (" << gpgga_data.latitude << "; "
                      << gpgga_data.longitude << ")" << std::endl;
        }
    }
}
// Close the serial connection
easynmea.close();
```
# **FOUR**

# **NMEA 0183 DATA TYPES**

<span id="page-14-0"></span>This section presents the data types associated with the [NMEA 0183](https://www.nmea.org/content/STANDARDS/NMEA_0183_Standard) sentences that are interpreted by *EasyNMEA*.

# <span id="page-14-1"></span>**4.1 GPGGA**

The [GPGGAData](#page-21-1) provides Global Positioning System Fix Data, meaning that it is advertised only when the GNSS device has been able to acquire a fix. The [GPGGAData](#page-21-1) provides information about:

- Timestamp; always in *hhmmss.milliseconds*.
- Latitude; always in degrees referred to North.
- Longitude; always in degrees referred to East.
- Fix: whether there is a fix position. 0 means no fix, 1 means fix, and 2 means differential fix.
- Satellites on view: Number of satellites that the GNSS device can see.
- Horizontal precision; always in meters.
- Altitude over sea level; always in meters.

# **BUILD AND RUN EXAMPLES**

<span id="page-16-0"></span>This page presents how to build and run all the [EasyNMEA examples,](https://github.com/EduPonz/easynmea/tree/main/examples) as well as showcasing sample outputs.

# <span id="page-16-1"></span>**5.1 Build Examples**

Note: This section assumes that the guides outlined in *[Installation](#page-6-0)* have been followed.

Building the *EasyNMEA* examples is as easy as add the CMake option -DBUILD\_EXAMPLES=ON on CMake's configuration step:

```
cd ~/easynmea/build
cmake .. -DCMAKE_INSTALL_PREFIX=<user-specified-dir> -DBUILD_EXAMPLES=ON
cmake --build . --target install
```
# <span id="page-16-2"></span>**5.2 GPGGA Example**

The GPGGA example showcases how to get Global Positioning System Fix Data out of GNSS devices, which they advertise using the [NMEA 0183](https://www.nmea.org/content/STANDARDS/NMEA_0183_Standard) GPGGA sentence. Once the examples *[have been built](#page-16-1)*, the GPGGA example can be run with:

```
cd <user-specified-dir>/examples/bin
./gpgga_example --serial_port /dev/ttyACM0 --baudrate 9600
```
An output example from *gpgga\_example* would be:

```
Serial port '/dev/ttyACM0' opened. Baudrate: 9600
Please press CTRL-C to stop the example
************* NEW GPGGA SAMPLE **************
Elapsed time ---------> 3468
------------------------------------------
GPGGA Data - GNSS Position Fix
==============================
Message -------------> $GPGGA, 072706.000, 5703.1740, N, 00954.9459, E, 1, 8, 1.28, -21.2, M,
\rightarrow42.5, M,, \star4E
Timestamp ------------> 72706
Latitude -------------> 57.0529º N
Longitude ------------> 9.91576º E
```
(continues on next page)

(continued from previous page)

```
Fix ------------------> 1
Number of satellites -> 8
Horizontal precision -> 1.28
Altitude -------------> -21.2
```
**SIX**

# **API REFERENCE**

<span id="page-18-5"></span><span id="page-18-0"></span>This sections constitutes a detailed description of *EasyNMEA* public API.

# <span id="page-18-1"></span>**6.1 EasyNmea**

#### <span id="page-18-2"></span>**class** eduponz::easynmea::**EasyNmea**

This class provides an interface with NMEA modules using NMEA 0183 protocol over serial connections.

It can be used to:

- Open and close serial connection with the modules.
- Wait for specific NMEA sentences to be received.
- Read incoming NMEA data in a parsed and understandable manner.

#### **Public Functions**

```
EasyNmea() noexcept
  EasyNmea.
```

```
~EasyNmea() noexcept
```
Virtual default destructor.

```
ReturnCode open(const char *serial_port, long baudrate) noexcept
```
Open a serial connection.

It opens a serial connection on a given port with a given baudrate; given that the connection was not previously opened.

Pre The *[EasyNmea](#page-18-2)* does not have any serial port opened. That is, either it is the first call to open (), or [close\(\)](#page-19-3) has been called before [open\(\)](#page-18-4).

Return [open\(\)](#page-18-4) can return:

- *[ReturnCode::RETURN\\_CODE\\_OK](#page-23-6)* if the port is opened correctly.
- *[ReturnCode::RETURN\\_CODE\\_ERROR](#page-23-7)* is the port could not be opened.
- *[ReturnCode::RETURN\\_CODE\\_ILLEGAL\\_OPERATION](#page-23-8)* if a previous call to open was performed in the same *[EasyNmea](#page-18-2)* instance, regardless of the port.

#### **Parameters**

- [in] serial\_port: A string containing the serial port name.
- [in] baudrate: The communication baudrate.

#### <span id="page-19-7"></span><span id="page-19-6"></span>bool **is\_open**() **noexcept**

Check whether a serial connection is opened

Return true if there is an opened serial connection; false otherwise.

#### <span id="page-19-3"></span><span id="page-19-2"></span>*[ReturnCode](#page-23-5)* **close**() **noexcept**

Close a serial connection

**Pre** A successful call to  $open()$  has been performed.

Return *close* () can return:

- *[ReturnCode::RETURN\\_CODE\\_OK](#page-23-6)* if the connection was successfully closed.
- *[ReturnCode::RETURN\\_CODE\\_ERROR](#page-23-7)* if the connection could not be closed.
- *[ReturnCode::RETURN\\_CODE\\_ILLEGAL\\_OPERATION](#page-23-8)* if there was not open connection.

#### <span id="page-19-4"></span><span id="page-19-1"></span>*[ReturnCode](#page-23-5)* **take\_next**(*[GPGGAData](#page-21-1)* &*gpgga*) **noexcept**

Take the next untaken GPGGA data sample available.

[EasyNmea](#page-18-2) stores up to the last 10 reported GPGGA data samples.  $take\_next$  () is used to retrieve the oldest untaken GPGGA sample.

#### Return [take\\_next\(\)](#page-19-4) can return:

- *[ReturnCode::RETURN\\_CODE\\_OK](#page-23-6)* if the operation succeeded.
- *[ReturnCode::RETURN\\_CODE\\_NO\\_DATA](#page-23-9)* if there are not any untaken *[GPGGAData](#page-21-2)* samples.

#### **Parameters**

• [out] gpgga: A [GPGGAData](#page-21-2) instance which will be populated with the sample.

<span id="page-19-5"></span><span id="page-19-0"></span>*[ReturnCode](#page-23-5)* **wait\_for\_data**(*[NMEA0183DataKindMask](#page-23-3) data\_mask* = *[NMEA0183DataKindMask](#page-23-3)*::all(), std::chrono::milliseconds *timeout* = std::chrono::duration\_cast<std::chrono::milliseconds>(std::chrono::hours(8760))) **noexcept**

Block the calling thread until there is data available.

Block the calling thread until data of the specified kind or kinds is available for the taking, or the timeout expires.

**Return** wait for data() can return:

- *[ReturnCode::RETURN\\_CODE\\_OK](#page-23-6)* if a sample of any of the kinds specified in the mask has been received.
- *[ReturnCode::RETURN\\_CODE\\_TIMEOUT](#page-23-10)* if the timeout was reached without receiving any data sample of the kinds specified in the data mask.
- *[ReturnCode::RETURN\\_CODE\\_ILLEGAL\\_OPERATION](#page-23-8)* if there was not open connection.
- *[ReturnCode::RETURN\\_CODE\\_ERROR](#page-23-7)* if some other thread called [close\(\)](#page-19-3) on the [EasyNmea](#page-18-2) instance, which unblocks any [wait\\_for\\_data\(\)](#page-19-5) calls.

#### Parameters

• [in] data mask: A NMEA0183DataKindMask used to specify on which data kinds should the call return, thus unblocking the calling thread. When wait\_for\_data returns data\_mask holds the types of data that have been received. Defaults to NMEA0183DataKindMask::all().

<span id="page-20-4"></span>• [in] timeout: The time in millisecond after which the function must return even when no data was received. Defaults to 8760 hours (1 year).

# <span id="page-20-0"></span>**6.2 NMEA 0183 Data Types**

### <span id="page-20-1"></span>**6.2.1 NMEA0183Data**

<span id="page-20-3"></span><span id="page-20-2"></span>**struct** eduponz::easynmea::**NMEA0183Data** Base struct for all NMEA 0183 Data types.

Subclassed by *[eduponz::easynmea::GPGGAData](#page-21-2)*

#### **Public Functions**

**NMEA0183Data**(*[NMEA0183DataKind](#page-23-11) data\_kind* = *[NMEA0183DataKind](#page-23-11)*::*[INVALID](#page-23-12)*) **noexcept** Default constructor; it empty-initializes the struct

#### **Parameters**

- [in] data\_kind: The NMEA0183DataKind of the data instance. Defaults to [NMEA0183DataKind::INVALID](#page-23-13)
- $~\sim$ **NMEA0183Data**() = default

Default virtual constructor.

bool **operator==**(**const** *[NMEA0183Data](#page-20-2)* &*other*) **const noexcept** Check whether a  $NMEA0183Data$  is equal to this one

#### Return true if equal; false otherwise

#### **Parameters**

• [in] other: A constant reference to the  $MMEA0183Data$  to compare with this one

bool **operator!=**(**const** *[NMEA0183Data](#page-20-2)* &*other*) **const noexcept** Check whether a [NMEA0183Data](#page-20-3) is different from this one

Return true if different; false otherwise

#### **Parameters**

• [in] other: A constant reference to the  $MMEA0183Data$  to compare with this one

#### **Public Members**

#### *[NMEA0183DataKind](#page-23-11)* **kind**

The NMEA0183DataKind of the data.

### <span id="page-21-3"></span><span id="page-21-0"></span>**6.2.2 GPGGAData**

<span id="page-21-2"></span><span id="page-21-1"></span>**struct** eduponz::easynmea::**GPGGAData** : **public** eduponz::easynmea::*[NMEA0183Data](#page-20-2)* Struct for data from GPGGA sentences.

#### **Public Functions**

#### **GPGGAData**() **noexcept** Default constructor; it empty-initializes the struct, setting kind to [NMEA0183DataKind::GPGGA](#page-23-14)

bool **operator==**(**const** *[GPGGAData](#page-21-1)* &*other*) **const noexcept** Check whether a [GPGGAData](#page-21-2) is equal to this one

#### Return true if equal; false otherwise

#### **Parameters**

- [in] other: A constant reference to the [GPGGAData](#page-21-2) to compare with this one
- bool **operator!=**(**const** *[GPGGAData](#page-21-1)* &*other*) **const noexcept** Check whether a [GPGGAData](#page-21-2) is different from this one

Return true if different; false otherwise

#### **Parameters**

• [in] other: A constant reference to the [GPGGAData](#page-21-2) to compare with this one

#### **Public Members**

#### float **timestamp**

UTC time hhmmss.milliseconds.

#### float **latitude**

Latitude in degrees referred to North.

#### float **longitude**

Longitude in degrees referred to East.

#### uint16\_t **fix**

GNSS Fix

- $\bullet$  0: no fix
- $\bullet$  1 -> fix
- 2 -> differential fix

#### uint16\_t **satellites\_on\_view**

Number of satellites on view.

#### float **horizontal\_precision**

GNSS horizontal precision expressed in meters.

#### float **altitude**

GNSS reported altitude over sea level expressed in meters.

#### float **height\_of\_geoid**

Height of geoid above WGS84 ellipsoid in meters.

<span id="page-22-4"></span>float **dgps\_last\_update** Seconds since last DGPS update.

```
uint16_t dgps_reference_station_id
    DGPS reference station ID.
```
# <span id="page-22-0"></span>**6.3 Types**

### <span id="page-22-1"></span>**6.3.1 Bitmask**

<span id="page-22-2"></span>template<typename **E**>

#### <span id="page-22-3"></span>**class Bitmask**

Generic bitmask for an enumerated type.

This class can be used as a companion bitmask of any enumerated type whose values have been constructed so that a single bit is set for each enum value. The enumerated values can be seen as the names of the bits in the bitmask.

Bitwise operations are defined between masks of the same type, between a mask and its companion enumeration, and between enumerated values.

```
enum my_enum
{
   RED = 1 \lt \lt 0,GREEN = 1 \lt\lt 1,
   BLUE = 1 \leq 2};
// Combine enumerated labels to create a mask
Bitmask<my_enum> yellow_mask = RED | GREEN;
// Combine a mask with a value to create a new mask
Bitmask<my_enum> white_mask = yellow_mask | BLUE;
// Flip all the bits in the mask
Bitmask<my_enum> black_mask = ~white_mask;
// Set a bit in the mask
black_mask.set(RED);
// Test if a bit is set in the mask
bool is_red = white_mask.is_set(RED);
```
#### Template Parameters

• E: The enumerated type for which the bitmask is constructed

### <span id="page-23-20"></span><span id="page-23-0"></span>**6.3.2 NMEA0183DataKind**

<span id="page-23-11"></span>**enum** eduponz::easynmea::**NMEA0183DataKind** Holds all the supported NMEA 0183 sentences.

<span id="page-23-12"></span>*Values:*

<span id="page-23-13"></span>**enumerator INVALID** = 0 Represents no valid data kind.

<span id="page-23-14"></span><span id="page-23-4"></span>**enumerator GPGGA** = 1 << 0 Global Positioning System Fix Data.

### <span id="page-23-1"></span>**6.3.3 NMEA0183DataKindMask**

<span id="page-23-3"></span>**using** eduponz::easynmea::**NMEA0183DataKindMask** = *[Bitmask](#page-22-2)*<*[NMEA0183DataKind](#page-23-11)*> *[Bitmask](#page-22-3)* of NMEA0183 datas.

Values of NMEA0183DataKind can be combined with the '|' operator to build the mask:

NMEA0183DataKindMask mask = NMEA0183DataKind::GPGGA | NMEA0183DataKind::INVALID;

See *[Bitmask](#page-22-3)*

### <span id="page-23-2"></span>**6.3.4 ReturnCode**

#### <span id="page-23-15"></span><span id="page-23-5"></span>**class** eduponz::easynmea::**ReturnCode**

Provides understandable return codes for the different operations that the library performs.

These return codes can be easily compared for applications to handle different scenarios.

#### **Public Types**

```
enum [anonymous]
```
Internal [ReturnCode](#page-23-15) enumeration.

*Values:*

```
enumerator RETURN_CODE_OK = 0
   Operation succeeded.
```
<span id="page-23-9"></span>**enumerator RETURN\_CODE\_NO\_DATA** = 1 No data available.

```
enumerator RETURN_CODE_TIMEOUT = 2
   Operation timed out.
```
- **enumerator RETURN\_CODE\_BAD\_PARAMETER** = 3 Bad input parameter to function call.
- <span id="page-23-18"></span><span id="page-23-8"></span>**enumerator RETURN\_CODE\_ILLEGAL\_OPERATION** = 4 The operation is illegal.

**enumerator RETURN\_CODE\_UNSUPPORTED** = 5 The operation is not yet supported.

#### <span id="page-23-17"></span><span id="page-23-7"></span>**enumerator RETURN\_CODE\_ERROR** = 6 The operation failed with an unexpected error.

### <span id="page-24-0"></span>**Public Functions**

#### **ReturnCode**()

Default constructor; construct a [ReturnCode](#page-23-15) with value ReturnCode:: RETURN\_CODE\_OK.

#### **ReturnCode**(uint32\_t *e*)

Construct a return code from an integer representing the enum value.

#### bool **operator==**(**const** *[ReturnCode](#page-23-5)* &*c*) **const**

Check whether a return code is equal to this one

Return true if equal; false otherwise

#### **Parameters**

• [in] c: A constant reference to the return code to compare with this one

### bool **operator!=**(**const** *[ReturnCode](#page-23-5)* &*c*) **const**

Check whether a return code is different from this one

#### Return true if not equal; false otherwise

#### **Parameters**

• [in] c: A constant reference to the return code to compare with this one

#### uint32\_t **operator()**() **const**

Get the internal value of the [ReturnCode](#page-23-15)

Return This [ReturnCode](#page-23-15) internal value

#### bool **operator!**() **const**

Check whether this [ReturnCode](#page-23-15) is equal to [ReturnCode::RETURN\\_CODE\\_OK](#page-23-6)

Return true if this [ReturnCode](#page-23-15) is different than [ReturnCode::RETURN\\_CODE\\_OK](#page-23-6); false otherwise

### **SEVEN**

# **DEVELOPER DOCUMENTATION**

<span id="page-26-0"></span>This section contains all the design documents of *EasyNMEA*. It is meant to gather all technical documentation so that contributors to the project can understand the reasoning behind the current implementation, as well as document the designs for their contributions to the library. Please refer to the [Contributing Guidelines](https://github.com/EduPonz/easynmea/blob/main/CONTRIBUTING.md) if you are considering contributing to *EasyNMEA*.

# <span id="page-26-1"></span>**7.1 Library Architecture**

*EasyNMEA* is divided into three levels (from outer to inner):

- 1. *[API Level](#page-27-0)* : This level contains all public API, i.e. the classes in the include directory.
- 2. *[Implementation Level](#page-27-1)*: This level contains all the internal classes which provide functionality to the library.
- 3. *[Serial Interface Level](#page-28-0)*: This level contains the classes for interacting with the serial port (through Asio).

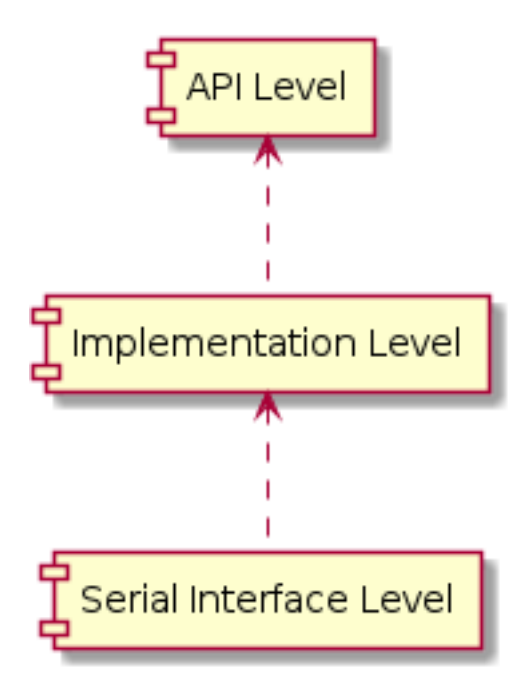

# <span id="page-27-0"></span>**7.1.1 API Level**

The API level comprises all the *EasyNMEA* public classes and structures, and acts as entry point for the library's functionalities. It consists of a main class  $EasyNmea$ , which provides application with access to the functionalities, and all the supporting classes and structures for return types and input and output parameters. Those companion classes and structures are [ReturnCode](#page-23-5), [GPGGAData](#page-21-1), and [NMEA0183DataKindMask](#page-23-3). For the actual functionality im-plementation, [EasyNmea](#page-18-2) relies on the internal class EasyNmeaImpl.

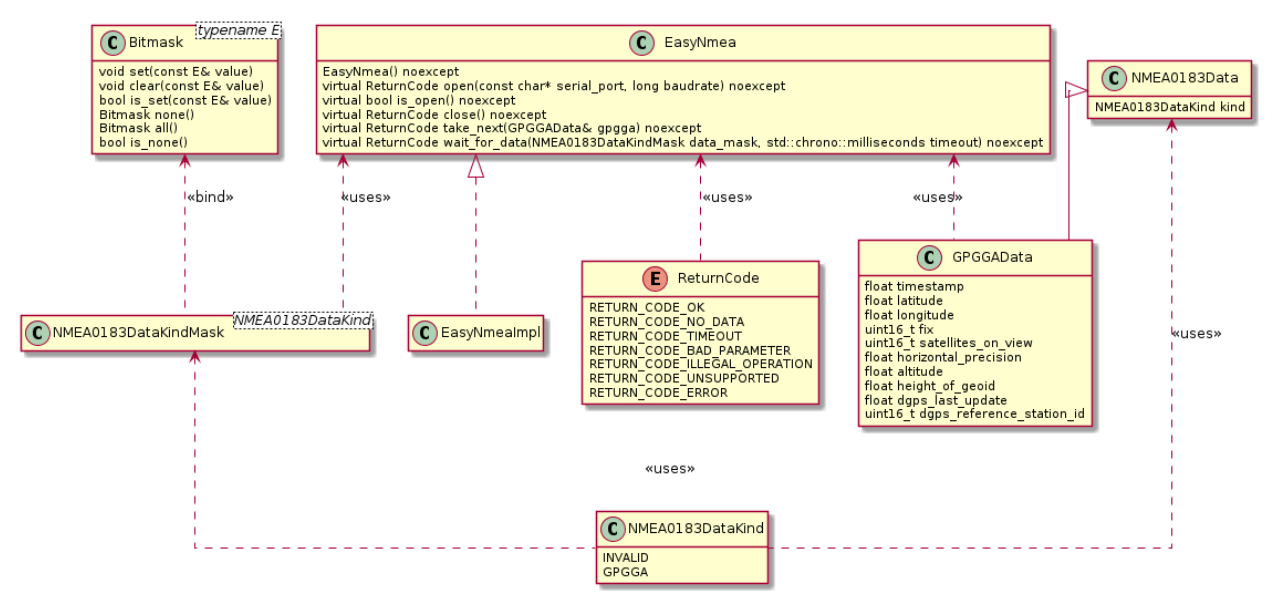

# <span id="page-27-1"></span>**7.1.2 Implementation Level**

The implementation level comprises two main components:

- 1. The [EasyNmea](#page-18-2)Impl class, which provides with implementation for the  $EasyNmea$  public API, i.e opening and closing the serial port, waiting until data of one or more NMEA 0183 types has been received, checking whether the serial port connection is opened, and taking the next unread sample of a given NMEA 0183 type. The EasyNmeaImpl holds a FixedSizeQueue of ten elements for each supported NMEA 0183 type. This way, keeping outdated samples, as well as dynamic allocation of data samples, is avoided. The managing of the serial port is enabled through the SerialInterface class.
- 2. The EasyNmeaCoder class, which provides APIs for decode NMEA 0183 sentences (and to encode them in the future).

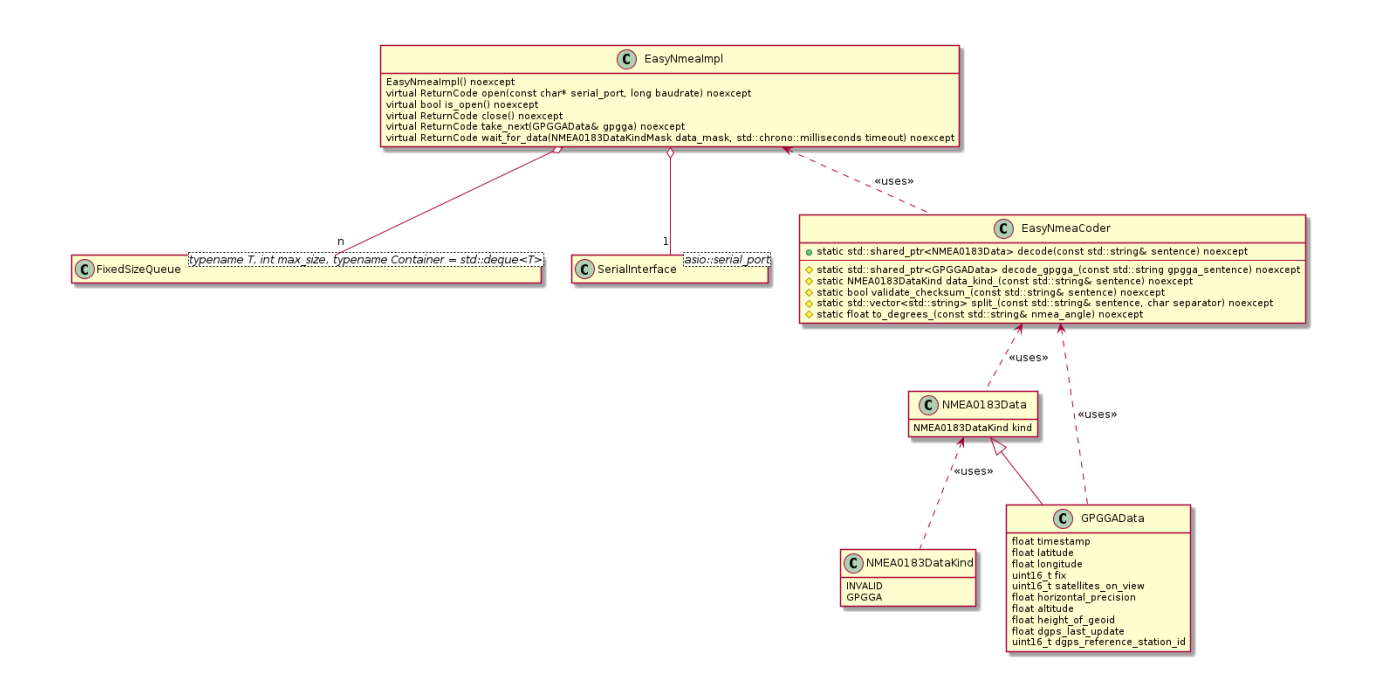

### <span id="page-28-0"></span>**7.1.3 Serial Interface Level**

The serial interface level is comprised of the SerialInterface class, which provides member functions to open and close a serial port, as well as for reading data from it. SerialInterface is a template class with a template parameter SerialPort that defines the serial port implementation, which defaults to :class: asio::serial\_port.

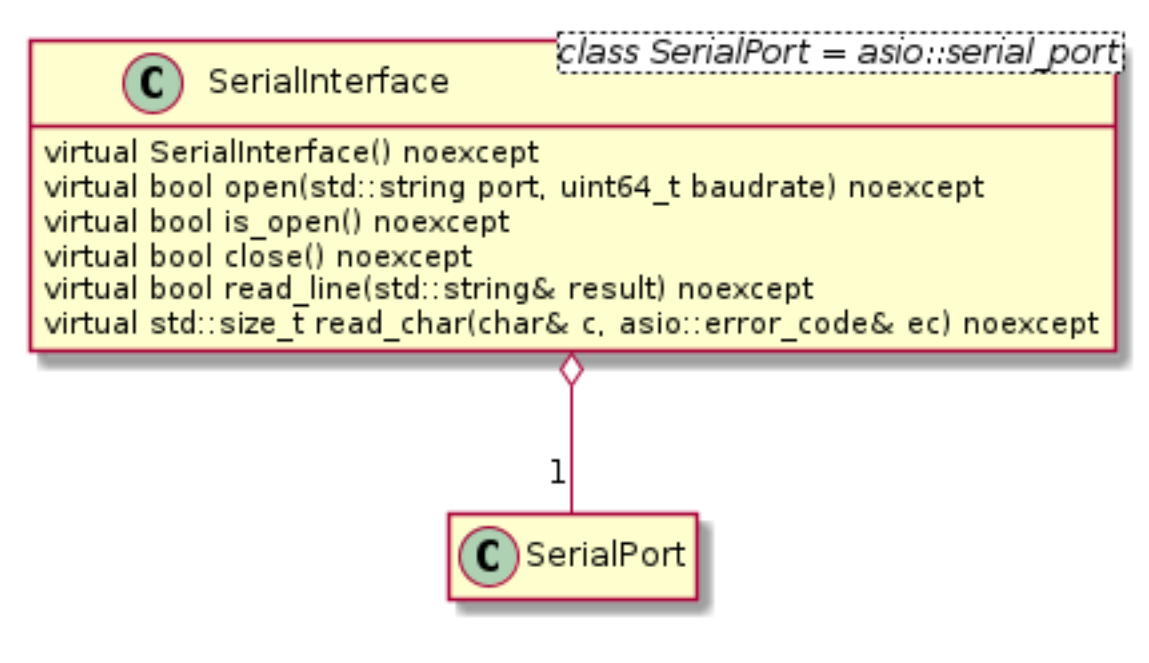

# <span id="page-29-0"></span>**7.2 Testing Infrastructure**

This section documents the decisions made regarding the *EasyNMEA* testing infrastructure.

- *[Testing Framework](#page-29-1)*
- *[Build Tests](#page-30-0)*
- *[Directories](#page-30-1)*
- *[Automated Testing Jobs](#page-30-2)*
- *[Code Coverage Reporting](#page-31-0)*
- *[Code Quality Analysis](#page-31-1)*

### <span id="page-29-1"></span>**7.2.1 Testing Framework**

The *EasyNMEA* testing framework has to cope with the following requirements:

- 1. Easy to integrate with CMake
- 2. Easy to integrate with GitHub actions
- 3. Large acceptance, so new contributors can write tests effortlessly
- 4. Mocking capabilities. This is because at least Asio will have to be mocked
- 5. Extense documentation
- 6. Easy to find answers to common problems.
- 7. Should be able to be used to create tests for the documentation

To satisfy these requirements *EasyNMEA* uses [Gtest](https://google.github.io/googletest/) as testing framework. This decision is taken for a number or reasons:

- 1. Huge acceptance
- 2. Very large community, which means tons of Q&A everywhere
- 3. Very good documentation with examples
- 4. Out-of-the box mock support
- 5. Direct integration with CMake
- 6. GitHub integration merely consists on an action which installs GTest.

Other testing framework such as Catch and Boost.Test, however they were discarded:

- [Catch](https://github.com/catchorg/Catch2/tree/devel/docs) seemed very promising, specially being a header only library, but the lack of mocking support is unfortunately a no-go for *EasyNMEA*.
- [Boost.Test,](https://www.boost.org/doc/libs/1_75_0/libs/test/doc/html/index.html) which also offers a header only version, but again, it does not have built-in mocking support.

# <span id="page-30-0"></span>**7.2.2 Build Tests**

The *EasyNMEA* tests can be divided into two large categories:

- 1. Library tests: Unit and system tests for the *EasyNMEA* library itself.
- 2. Documentation tests: Automated tests for the documentation.

Although none of these tests are built by default, it is possible to build them separately. This is because not everyone would build the documentation. To do that, 3 CMake options are added:

- 1. BUILD\_LIBRARY\_TESTS: Builds the library tests
- 2. BUILD\_DOCUMENTATION\_TESTS: Builds the documentation tests. This entails building the documentation.
- 3. BUILD\_TESTS: Builds all the *EasyNMEA* tests, meaning both library and documentation tests.

Furthermore, the system tests within the Library tests do require the installation of some extra python dependencies, which are listed in *<path\_to\_repo>/test/system/requirements.txt*. These are necessary to simulate a serial connection and a NMEA device. They can be installed with:

python3 install -r <path\_to\_repo>/test/system/requirements.txt

# <span id="page-30-1"></span>**7.2.3 Directories**

The *EasyNMEA* tests are held in the following directory structure:

- 1. <repo-root>/test/unit: For unit tests
- 2. <repo-root>/test/system: For system tests
- 3. <repo-root>/docs/test: For documentation tests

### <span id="page-30-2"></span>**7.2.4 Automated Testing Jobs**

All the *EasyNMEA* tests run automatically once a day for the main branch, as well as for the supported versions' branches. Furthermore, all the tests are run whenever a pull request is opened and with every commit pushed to an open pull request. To automate these tasks, since the public repository is hosted on GitHub, [GitHub actions](https://github.com/features/actions) are used. This tool enables to create as many workflows with as many jobs in them as desired, making it ideal for test automation. Moreover, the jobs run on GitHub maintained servers, so the only thing we have to do is to define those workflows. This is done in <repo-root>/.github/workflows. *EasyNMEA* contains the following workflows and jobs:

- automated testing, defined in <repo-root>/.github/workflows/automated testing. yml. This workflow runs on pushes to main and any other maintained branch, on pull request creation or update, and once a day. It contains the following jobs:
	- ubuntu-build-test, which runs in the latest Ubuntu distribution available. This job installs all the necessary dependencies, builds all the tests and documentation, runs the all tests, and uploads the sphinxgenerated HTML documentation so reviewers can check it.

# <span id="page-31-0"></span>**7.2.5 Code Coverage Reporting**

As stated in *[Automated Testing Jobs](#page-30-2)*, *EasyNMEA* tests are run with every push to main and supported version branches, as well as with every push to any open pull request. This is done to make sure that every aspect of the library works as expected, as well as to guarantee that new changes do not break any established behaviour. Code coverage reporting takes this a step further, not only guaranteeing that all the tests pass at all times, but also checking whether those tests reach every possible source code outcome.

This is done using compiler specific flags that report every branch generated by the compiler and reached by the tests. These reports are then gather under one single human-readable code coverage report that is uploaded to an online platform, which in turn can keep track of the coverage progress with changes.

Presently, the coverage reports are generated in the ubuntu-build-test job, passing specific flags to [GCC.](https://gcc.gnu.org/) Those flags are: --coverage, -fprofile-arcs, and -ftest-coverage. To ease the compilation, a CMake option GCC CODE COVERAGE has been created, which enables the code coverage flags if the compiler used is indeed GCC.

Then, the job uses [gcovr](https://gcovr.com/en/stable/) to generate a report that is uploaded to [Codecov.](https://app.codecov.io/gh/EduPonz/easynmea/) In turn, Codecov checks the code coverage on the changes proposed in the pull request, as well as the overall coverage. If any of those two decreases, the code coverage check fails, and the pull request cannot be merged.

# <span id="page-31-1"></span>**7.2.6 Code Quality Analysis**

With every push to main, and with every pull request targeting it, and automated job is run to check code vulnerabilities using [CodeQL.](https://codeql.github.com/) This job presents vulnerabilities in the form of code scanning alerts (see [About code scanning](https://docs.github.com/en/code-security/code-scanning/automatically-scanning-your-code-for-vulnerabilities-and-errors/about-code-scanning-with-codeql) [with CodeQL\)](https://docs.github.com/en/code-security/code-scanning/automatically-scanning-your-code-for-vulnerabilities-and-errors/about-code-scanning-with-codeql).

# <span id="page-31-2"></span>**7.3 System Tests**

*EasyNMEA* provides a set of test which execute end-to-end verification of the library's functionalities. This is done by simulating a NMEA device sending data to a serial port. This data is then received by a *EasyNMEA* application which uses the library's public API to open the serial connection, wait until data of any given kind is received, and log this data for validation against expectations. For connecting the NMEA device double and the *EasyNMEA* application, [socat](http://www.dest-unreach.org/socat/) is used to create a pair of **virtual serial ports**, one for the double to send the data, and the other one for the application to receive it. This way, the *EasyNMEA* application acts in the same way as a real application would, so public APIs can be tested in the same manner that they would be used in real applications. The relationships between the different system test components and the sequence of operations are shown in the following diagrams.

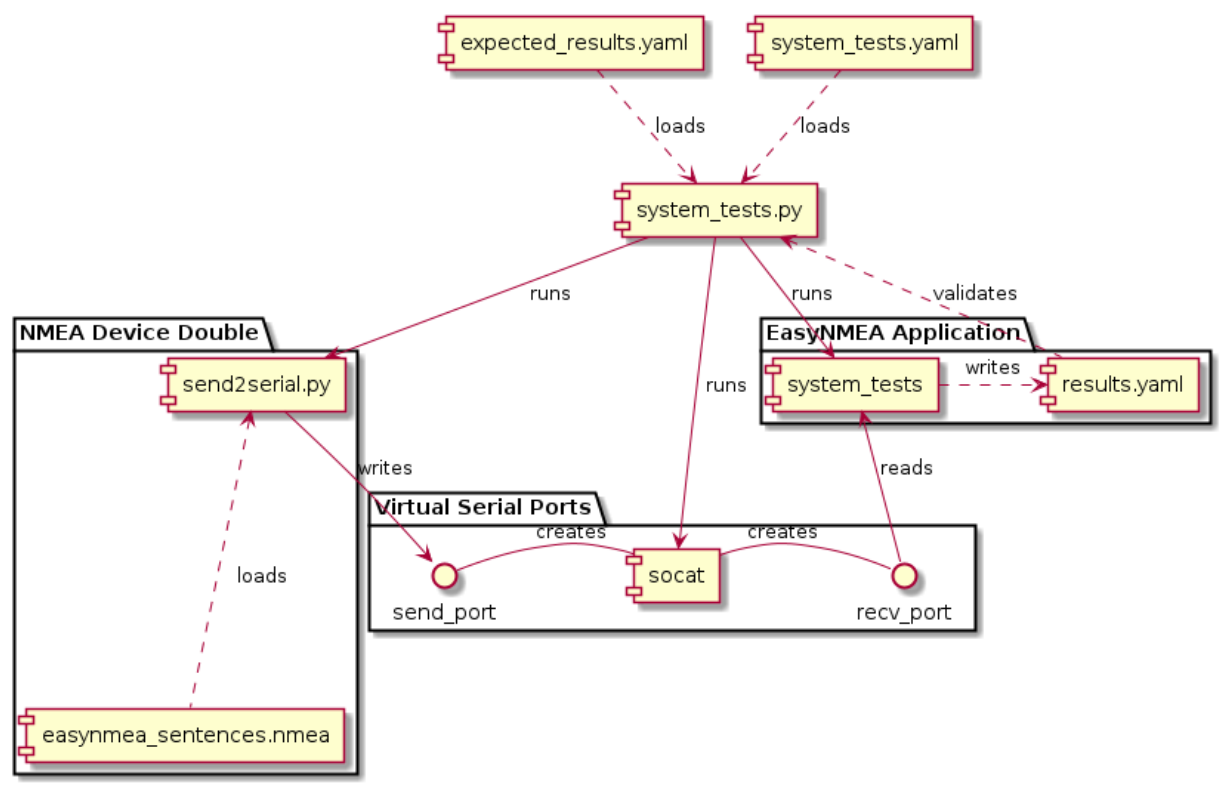

System tests components

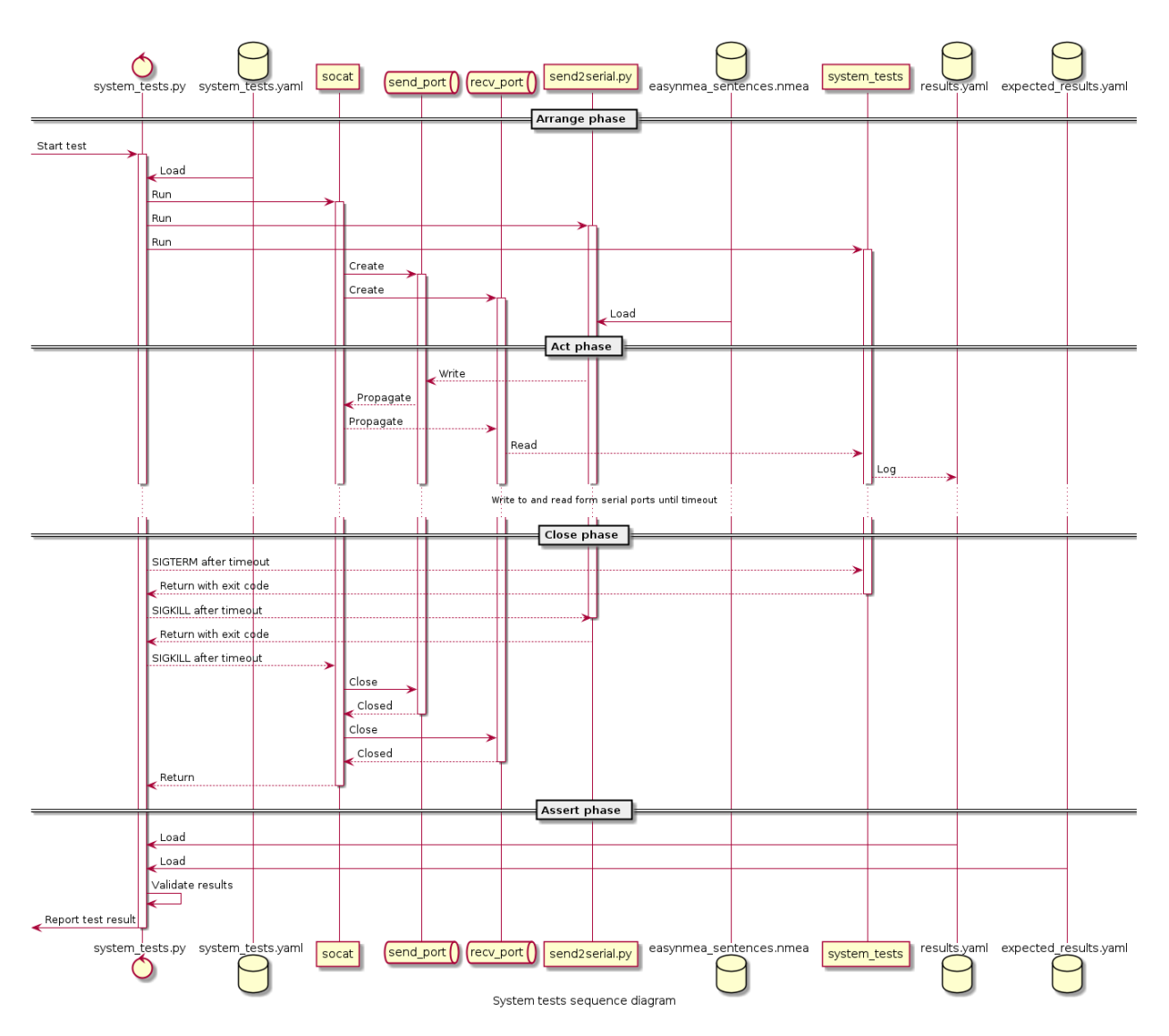

- 1. gpgga\_read\_some\_and\_close: Open a pair of serial ports, send some valid NMEA sentences in one, and read GPGGA data on the other. Then, first close the EasyNMEA and then close the ports. Validate results against expectations.
- 2. port\_closed\_externally: Open a pair of serial ports, send some valid NMEA sentences in one, and read GPGGA data on the other. Then, close the serial ports with the EasyNMEA still opened. The application should detect this an exist gracefully. Validate results against expectations.
- 3. stop\_sending\_data: Open a pair of serial ports, send some valid NMEA sentences in one, and read GPGGA data on the other. Stop sending data before stopping the EasyNMEA. Close the EasyNMEA, then the sending app, and lastly close the ports. Validate results against expectations.
- 4. late\_sending: Open a pair of serial ports. Then, first start a EasyNMEA, and after 1 second start sending some valid NMEA sentences. Then, close the EasyNMEA before closing the ports. Validate results against expectations.

# <span id="page-34-0"></span>**7.4 Unit Tests**

*EasyNMEA* provides one test suite containing unit tests for each of the library classes. These suits test each and every public member function separately, mocking lower levels so that every possible case can be covered.

Even while the test suites provide a 100% line coverage on the classes they test, a 100% branch coverage is not required, as the implementation may use external functions that are not marked as noexcept, for which the compiler may generate branches that are virtually impossible to hit. It is up to the reviewers and maintainers to judge whether the branch coverage of a specific contribution is high enough, or if more test cases are required.

# <span id="page-34-1"></span>**7.4.1 NMEA 0183 Data Types Unit Tests**

As described in *[API Level](#page-27-0)*, the way in which [EasyNmea](#page-18-2) provides applications with NMEA data is through the NMEA 0183 data types ( $GPGGAData$ ). These types feature == and ! = operators, so that two samples of the same type can be compared between them. Therefore, a set of unit tests for these operators of each of the types is required:

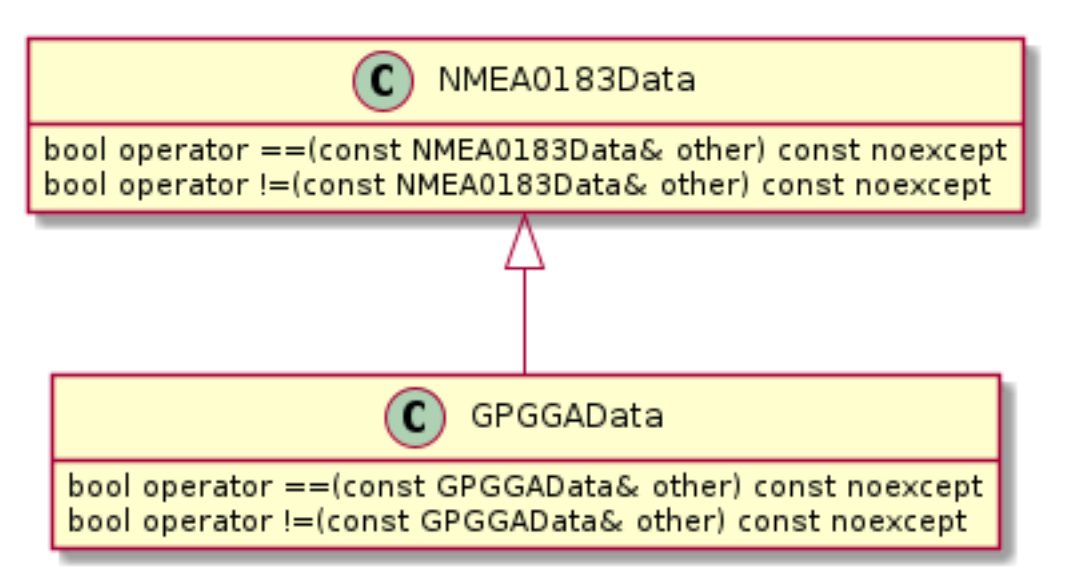

- 1. [NMEA0183Data](#page-20-2)ComparisonOperators: Checks that both comparison operators work for  $NMEA0183Data$ .
- 2. [GPGGAData](#page-21-1)ComparisonOperators: Checks that both comparison operators work for  $GPGGAD$ ata.

### <span id="page-34-2"></span>**7.4.2 EasyNmea Unit Tests**

As documented in *[API Level](#page-27-0)*, [EasyNmea](#page-18-2) provides applications with APIs to open and close the serial port, wait until data of one or more NMEA 0183 types is received, check whether the serial port connection is opened, and take the next unread sample of a given NMEA 0183 type.

The [EasyNmea](#page-18-2) tests use the EasyNmeaTest class, which derives from EasyNmea, adding the possibility of substituting the EasyNmeaImpl with another instance. This enables the tests to implement a EasyNmeaImplMock, which derives from EasyNmeaImpl, mocking away the EasyNmeaImpl::open(), EasyNmeaImpl::is\_open(), EasyNmeaImpl::close(), EasyNmeaImpl::wait\_for\_data(), and EasyNmeaImpl::take\_next() functions. This way, the tests can substitute the EasyNmeaImpl instance in EasyNmeaTest with an instance of EasyNmeaImplMock on which expectations can be set, and then check whether  $EasvNmea$  behaves as expected depending on the  $EasvNmeaImp1$  returned values.

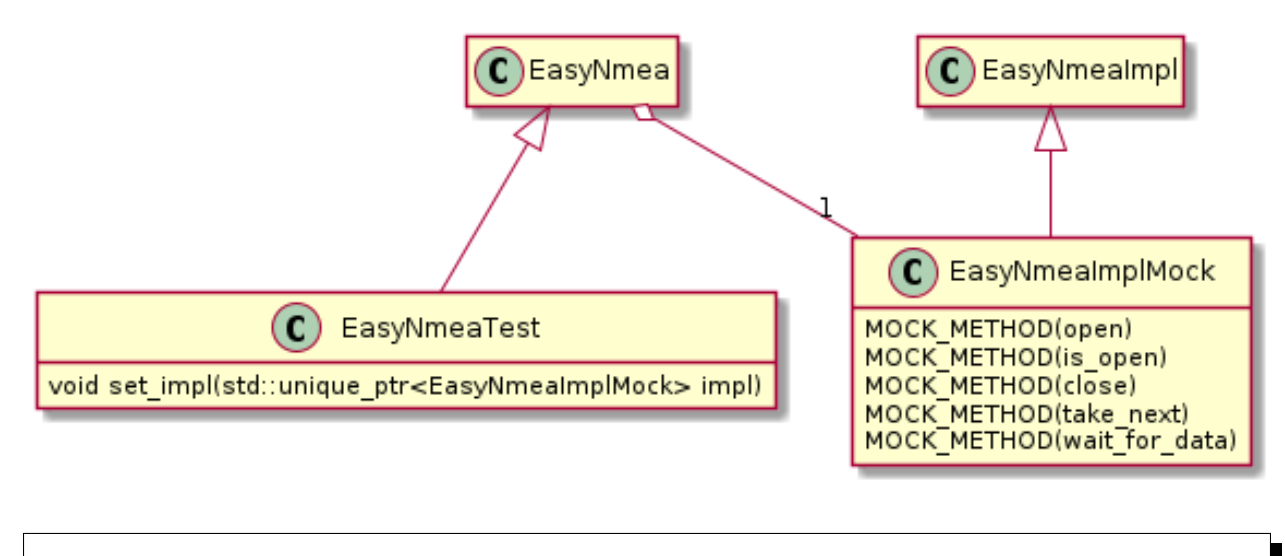

- *[open\(\)](#page-35-0)*
- *[is\\_open\(\)](#page-36-0)*
- *[close\(\)](#page-36-1)*
- *[take\\_next\(\)](#page-36-2)*
- *[wait\\_for\\_data\(\)](#page-36-3)*

### <span id="page-35-0"></span>**open()**

- 1. **openOk**: Check that  $EasyMmea::open()$  passes the correct arguments to  $EasyMmeaImpl::open(),$ and that it returns [ReturnCode::RETURN\\_CODE\\_OK](#page-23-16) whenever EasyNmeaImpl::open() does so.
- 2. openError: Check that  $\text{EasyNmea::open}$  () passes the correct arguments to  $\text{EasyNmeaImpl::open}$  (), and that it returns [ReturnCode::RETURN\\_CODE\\_ERROR](#page-23-17) whenever EasyNmeaImpl::open() does so.
- 3. openIllegal: Check that  $\text{EasyNmea:} : open()$  passes the correct arguments to EasyNmeaImpl::open(), and that it returns [ReturnCode::RETURN\\_CODE\\_ILLEGAL\\_OPERATION](#page-23-18) whenever EasyNmeaImpl::open() does so.

#### <span id="page-36-0"></span>**is\_open()**

- 1. is\_openOpened: Check that  $EasyMmea: i.s\_open$  () returns true when a connection is opened.
- 2. is\_openClosed: Check that  $EasyMmea::is\_open$  () returns false when a connection is closed.

#### <span id="page-36-1"></span>**close()**

- 1. closeOk: Check that [EasyNmea::close\(\)](#page-19-2) returns [ReturnCode::RETURN\\_CODE\\_OK](#page-23-16) when an opened port is closed correctly.
- 2. closeError: Check that [EasyNmea::close\(\)](#page-19-2) returns [ReturnCode::RETURN\\_CODE\\_ERROR](#page-23-17) when an opened port cannot be closed correctly.
- 3. closeIllegal: Check that [EasyNmea::close\(\)](#page-19-2) returns [ReturnCode::RETURN\\_CODE\\_ILLEGAL\\_OPERATION](#page-23-18) when attempting to close an already closed port.

#### <span id="page-36-2"></span>**take\_next()**

- 1. take\_nextOk: Check that  $EasyNmea::take\_next()$  calls to  $EasyNmeaImpl::take\_next()$ with the appropriate arguments, and that if returns  $ReturnCode::RETURN\_CODE\_OK$  whenever EasyNmeaImpl::take\_next() does so. Furthermore, check that the data output is the sample output by EasyNmeaImpl::take\_next().
- 2. take\_nextNoData: Check that [EasyNmea::take\\_next\(\)](#page-19-1) calls to EasyNmeaImpl::take\_next() with the appropriate arguments, and that if returns  $ReturnCode::RETURN\_CODE\_OK$  whenever EasyNmeaImpl::take\_next() does so. Furthermore, check that the data output is equal to the input.

#### <span id="page-36-3"></span>**wait\_for\_data()**

- 1. wait\_for\_dataOk: Check that EasyNmeaImpl::wait\_for\_data() is called with the appropriate argu-ments, and that [EasyNmea::wait\\_for\\_data\(\)](#page-19-0) returns [ReturnCode::RETURN\\_CODE\\_OK](#page-23-16) whenever EasyNmeaImpl::wait for data() does so.
- 2. wait\_for\_dataTimeout: Check that EasyNmeaImpl::wait\_for\_data() is called with the appropriate arguments, and that  $EasyMmea::wait\_for\_data()$  returns [ReturnCode::RETURN\\_CODE\\_TIMEOUT](#page-23-19) whenever EasyNmeaImpl::wait\_for\_data() does so.
- 3. wait for dataTimeoutDefault: The difference with wait for dataTimeout os that in this case, [EasyNmea::wait\\_for\\_data\(\)](#page-19-0) is called leaving the timeout as default.
- 4. wait for dataIllegal: Check that EasyNmeaImpl::wait for data() is called with the appropriate arguments, and that  $EasyNmea::wait\_for\_data()$ returns [ReturnCode::RETURN\\_CODE\\_ILLEGAL\\_OPERATION](#page-23-18) whenever EasyNmeaImpl::wait for data() does so.
- 5. wait\_for\_dataError: Check that EasyNmeaImpl::wait\_for\_data() is called with the appropriate arguments, and that [EasyNmea::wait\\_for\\_data\(\)](#page-19-0) returns [ReturnCode::RETURN\\_CODE\\_ERROR](#page-23-17) whenever EasyNmeaImpl::wait\_for\_data() does so.

# <span id="page-37-0"></span>**7.4.3 EasyNmeaCoder Unit Tests**

As documented in *[Implementation Level](#page-27-1)*, EasyNmeaCoder provides APIs for decoding NMEA 0183 supported sentences, specifically EasyNmeaCoder::decode(). This member function takes a NMEA 0183 sentence as a string and returns a std::shared\_ptr to a [NMEA0183Data](#page-20-2), which [NMEA0183DataKind](#page-23-11) field can be used to cast it into the appropriate NMEA 0183 data structure. This set of tests target the EasyNmeaCoder::decode() function, passing different sentences and checking the return against expected outputs.

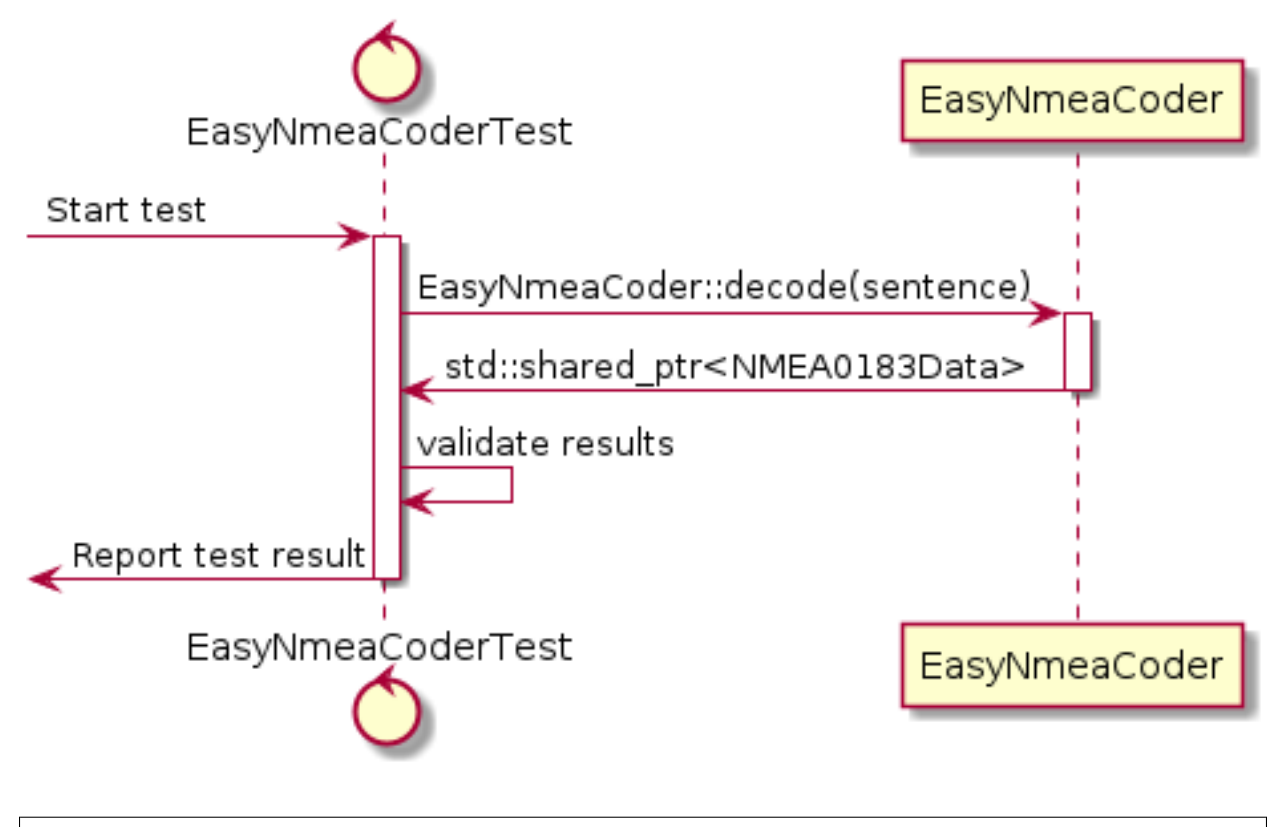

• *[decode\(\)](#page-37-1)*

#### <span id="page-37-1"></span>**decode()**

- 1. decodeGPGGAValidNE
- 2. decodeGPGGAValidNW
- 3. decodeGPGGAValidSE
- 4. decodeGPGGAValidSW
- 5. decodeGPGGAValidNoAgeOfDiffGPS
- 6. decodeGPGGAValidEmptyAgeOfDiffGPSNoDiffRefStation
- 7. decodeGPGGAValidNoDiffRefStation
- 8. decodeGPGGAValidNoOptionals
- 9. decodeGPGGAInvalidTime
- 10. decodeGPGGAInvalidLatitudeLength
- 11. decodeGPGGAInvalidLatitudeDegrees
- 12. decodeGPGGAInvalidLatitudeMinutes
- 13. decodeGPGGAInvalidLongitudeLength
- 14. decodeGPGGAInvalidLongitudeDegrees
- 15. decodeGPGGAInvalidLongitudeMinutes
- 16. decodeGPGGAInvalidAltitudeUnits
- 17. decodeGPGGAInvalidHeightUnits
- 18. decodeGPGGAInvalidChecksum
- 19. decodeGPGGANoTime
- 20. decodeGPGGANoLatitude
- 21. decodeGPGGANoLongitude
- 22. decodeGPGGANoFix
- 23. decodeGPGGANoNumberOfSatellites
- 24. decodeGPGGANoHDOP
- 25. decodeGPGGANoAltitude
- 26. decodeGPGGANoHeight
- 27. decodeGPGGANoChecksum
- 28. decodeInvalidSentenceID
- 29. decodeUnsupportedSentence
- 30. decodeEmptySentence
- 31. decodeOnlyChecksumSentence
- 32. decodeOnlyAstheriscSentence

# <span id="page-38-0"></span>**7.4.4 EasyNmeaImpl Unit Tests**

As documented in *[Implementation Level](#page-27-1)*, EasyNmeaImpl provides with the implementation for the [EasyNmea](#page-18-2) public API, namely opening and closing the serial port, waiting until data of one or more NMEA 0183 types has been received, checking whether the serial port connection is opened, and taking the next unread sample of a given NMEA 0183 type.

The EasyNmeaImpl tests use the EasyNmeaImplTest class, which derives from EasyNmeaImpl, adding the possibility of substituting the SerialInterface with another instance. This enables the tests to implement a SerialInterfaceMock, which derives from SerialInterface, mocking away the SerialInterface::open(), SerialInterface::is\_open(), SerialInterface::close(), and SerialInterface::read\_line() functions. This way, the tests can substitute the SerialInterface instance in EasyNmeaImplTest with an instance of SerialInterfaceMock on which expectations can be set, and then check whether EasyNmeaImpl behaves as expected depending on the SerialInterface returned values.

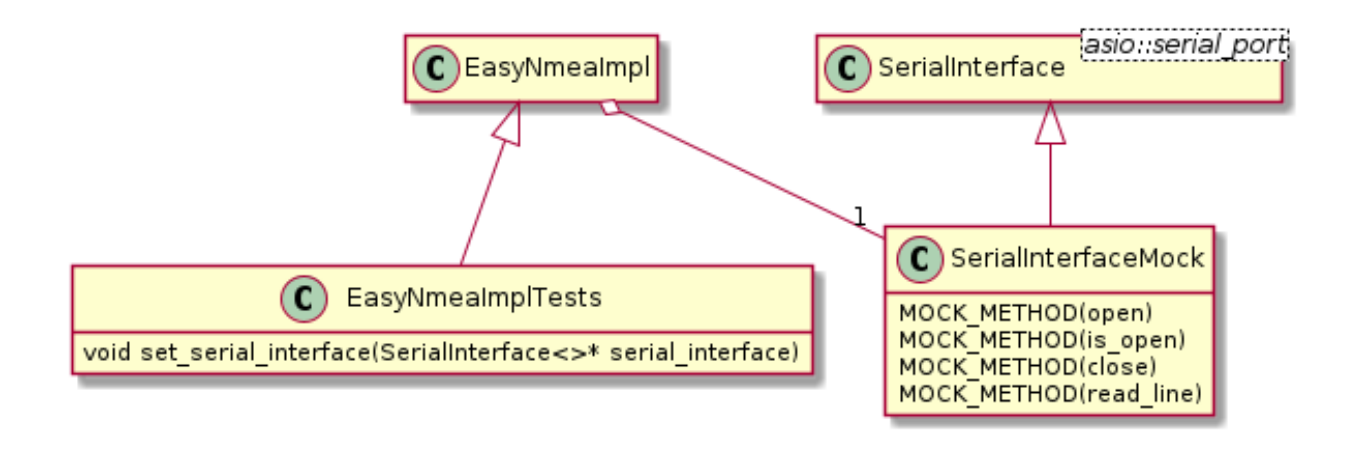

- *[open\(\)](#page-39-0)*
- *[is\\_open\(\)](#page-39-1)*
- *[close\(\)](#page-40-0)*
- *[wait\\_for\\_data\(\)](#page-40-1)*
- *[take\\_next\(\)](#page-40-2)*
- *[~EasyNmeaImpl\(\)](#page-40-3)*

#### <span id="page-39-0"></span>**open()**

- 1. openSuccess: Opens a not previously opened EasyNmeaImpl. The return is expected to be [ReturnCode::RETURN\\_CODE\\_OK](#page-23-16).
- 2. **openOpened:** Attempts to open an already opened EasyNmeaImpl. This is simulated by forcing SerialInterface::is\_open() to return true. The return is expected to be [ReturnCode::RETURN\\_CODE\\_ILLEGAL\\_OPERATION](#page-23-18).
- 3. openWrongPort: Attempts to open a EasyNmeaImpl on an invalid port. This is simulated by forcing SerialInterface::open() to return false. The return is expected to be [ReturnCode::RETURN\\_CODE\\_ERROR](#page-23-17).

### <span id="page-39-1"></span>**is\_open()**

- 1. is openOpened: Check that whenever SerialInterface:: is open() returns true, EasyNmeaImpl::is\_open() also returns true.
- 2. is\_openClosed: Check that whenever SerialInterface::is\_open() returns false, EasyNmeaImpl::is\_open() also returns false. Furthermore, this test also checks that EasyNmeaImpl::is\_open() returns false whenever the underlying pointer to SerialInterface is nullptr.

#### <span id="page-40-0"></span>**close()**

- 1. closeSuccess: Check that whenever SerialInterface reports that a port is opened at first, and then return true on the call to SerialInterface::close(), then EasyNmeaImpl::close() returns [ReturnCode::RETURN\\_CODE\\_OK](#page-23-16).
- 2. closeError: Check that whenever SerialInterface reports that a port is opened at first, and then return false on the call to SerialInterface::close(), then EasyNmeaImpl::close() returns [ReturnCode::RETURN\\_CODE\\_ERROR](#page-23-17).
- 3. closeClosed: Check that calling EasyNmeaImpl::close() on a non-opened EasyNmeaImpl returns [ReturnCode::RETURN\\_CODE\\_ILLEGAL\\_OPERATION](#page-23-18).

### <span id="page-40-1"></span>**wait\_for\_data()**

- 1. wait for dataData: Check that EasyNmeaImpl::wait for data() returns ReturnCode::RETURN CODE OK when a sentence which type specified in the [NMEA0183DataKindMask](#page-23-3) mask is received. Furthermore, check that the output mask has the corresponding bit correctly set.
- 2. wait\_for\_dataClosed: Check that EasyNmeaImpl::wait\_for\_data() returns [ReturnCode::RETURN\\_CODE\\_ILLEGAL\\_OPERATION](#page-23-18) when called on a closed EasyNmeaImpl.
- 3. wait\_for\_dataDataEmptyMask: Check that EasyNmeaImpl::wait\_for\_data() will return [ReturnCode::RETURN\\_CODE\\_TIMEOUT](#page-23-19) after timing out when an empty [NMEA0183DataKindMask](#page-23-3) is passed, even when data from any of the supported types has been received. It also checks that the output [NMEA0183DataKindMask](#page-23-3) is set to none.
- 4. wait for dataError: Check that whenever SerialInterface::read\_line() returns false, the call to EasyNmeaImpl::wait\_for\_data() unblocks and returns [ReturnCode::RETURN\\_CODE\\_ERROR](#page-23-17). It also checks that the output [NMEA0183DataKindMask](#page-23-3) is set to none.

### <span id="page-40-2"></span>**take\_next()**

1. take\_next: Check that whenever EasyNmeaImpl::wait\_for\_data() returns [ReturnCode::RETURN\\_CODE\\_OK](#page-23-16), then, data can be taken with EasyNmeaImpl::take\_next(), which returns ReturnCode::RETURN CODE OK. Furthermore, it tests that other NMEA 0183 valid sentences are not returned nor reported to be have been received, and that incomplete GPGGA sentences are not returned nor reported either.

### <span id="page-40-3"></span>**~EasyNmeaImpl()**

1. destroyNoClose: Checks that letting an opened EasyNmeaImpl instance go out of scope without calling EasyNmeaImpl::close() is alright.

### <span id="page-41-0"></span>**7.4.5 SerialInterface Unit Tests**

As documented in *[Serial Interface Level](#page-28-0)*, SerialInterface provides functions to open, close, and read from serial ports using Asio. The SerialInterface tests use a SerialInterfaceTest class which derives from SerialInterface specialized in SerialPortMock, which mocks asio::serial\_port.

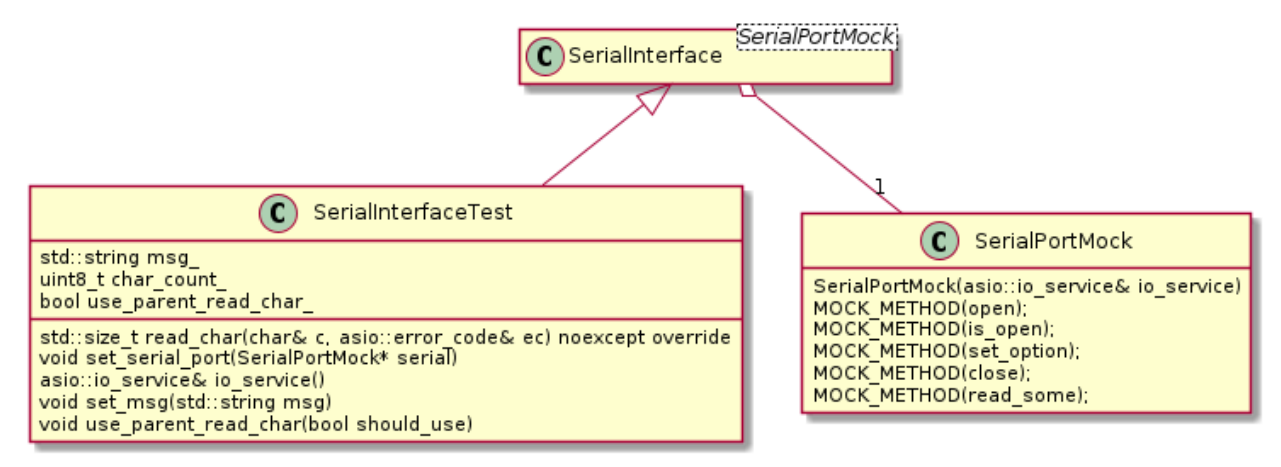

- 1. Since SerialInterfaceTest creates its SerialPortMock in the constructor, no expectations can be set to that object. For this reason, SerialInterfaceTest provides a set\_serial\_port() public member function that can be used to substitute the SerialPortMock instance with one on which expectations have been set.
- 2. To be able to construct this SerialPortMock, a getter io\_service() is also provided.
- 3. Some tests need to mock SerialPort::read\_some() (asio::serial\_port::read\_some()) so that SerialInterface::read line() returns a specific std::string. To that end, SerialInterface wraps the call to SerialPort::read\_some() with a read\_char(), which SerialInterface::read line() calls to perform the actual read from the port. Since for unit testing purposes SerialPortMock is used instead of asio::serial\_port, a mock SerialPortMock::read\_some() would be needed. However, due to the function's signature, it is not possible to set expectations on the read characters. This has led to SerialInterfaceTest overriding SerialInterface::read\_char() with an overload that either simply calls to the SerialInterface::read\_char() implementation, or returns a character from a string. To do this, SerialInterfaceTest provides a set\_msg() function that is used to set the line that read\_line will read. To enable SerialInterfaceTest::read\_char() to read characters from the set message instead of using read\_some(), a use\_parent\_read\_char() is provided. By default, SerialInterfaceTest::read\_char() will call SerialInterface::read\_char() (which calls read\_some()), however, if the use\_parent\_read\_char\_ flag is set (calling use\_parent\_read\_char(false)), then SerialInterfaceTest::read\_char() will read the characters of the set message one at a time (simulating reading characters one by one from the serial port).
	- *[open\(\)](#page-42-1)*
	- *[is\\_open\(\)](#page-42-2)*
	- *[close\(\)](#page-42-3)*
	- *[read\\_line\(\)](#page-42-4)*

#### <span id="page-42-1"></span>**open()**

- 1. openSuccess: Opens a not previously opened serial port with a valid port and baudrate. The return is expected to be true
- 2. openOpened: Attempts to open an already opened port. The return is expected to be false.
- 3. openWrongPort: Attempts to open a port on an invalid port. The return is expected to be false.
- 4. openWrongBaudrate: Attempts to set a non valid baudrate to the serial port. The return is expected to be false.

#### <span id="page-42-2"></span>**is\_open()**

- 1. is\_openOpened: Checks whether SerialInterface::is\_open() returns true for an open port.
- 2. is openClosed: Checks whether SerialInterface:: is open() returns false for an closed port.

#### <span id="page-42-3"></span>**close()**

- 1. **closeSuccess**: Closes an already opened port. The return is expected to be  $\tau$  rue.
- 2. closeClosed: Closes an already closed port. The return is expected to be true.
- 3. closeAsioError: Attempts to close an open port that Asio cannot close. The return is expected to be false.

#### <span id="page-42-4"></span>**read\_line()**

- 1. **read lineSuccess**: Checks that lines ending in  $\n \alpha$  or  $\r \alpha$  are returned correctly. The return is expected to be true. This test is performed on an opened serial port. Furthermore, the function should be called with an empty string, as well as with a non-empty one. Both cases should output just the read line without any characters that it had on calling SerialInterface::read\_line().
- 2. read\_lineClosed: Checks that calling SerialInterface::read\_line() on a closed port returns false.
- 3. read\_lineReadError: Simulates that *asio::serial\_port::read\_some()* returns an error and checks that in the case, the SerialInterface::read\_line() return is false. This test covers the case when *asio::serial\_port::close()* is called while blocked on *asio::serial\_port::read\_some()*, since that breaks the block, making *asio::serial\_port::read\_some()* return with a not OK *asio::error\_code*.

# <span id="page-42-0"></span>**7.5 Documentation Testing**

This section describes the tests implemented for the *EasyNMEA* documentation:

- 1. easynmea-documentation-test: An executable generated to check that all code snippets in the documentation compile. This way, whenever we make an API change, we will be forced to update the documentation to reflect it, and in that way we make sure that all the code in the documentation is up to date.
- 2. documentation.line\_length: RST files usually have a line length no longer than 120 characters. *Doc8* is used to check this for every RST file with argument *–max-line-length 120*.
- 3. documentation.spell\_check: A spelling check for the documentation. Sphinx builder *spelling* supports this, plus it also adds the possibility to have one or more custom dictionaries for words that the builder otherwise considers not correct.

4. documentation.link\_check: Checks that all documentation hyperlinks are valid. Sphinx supports this using *linkcheck* builder.

As defined in *[Directories](#page-30-1)*, these tests are located in *<repo-root>/docs/test*. Furthermore, it is possible to activate them with CMake option BUILD\_DOCUMENTATION\_TESTS (see *[Build Tests](#page-30-0)*).

*EasyNMEA* is an open source, free-to-use cross-platform *C++* library to retrieve Global Navigation Satellite System [\(GNSS\)](https://en.wikipedia.org/wiki/Satellite_navigation) information from GNSS modules which communicate with [NMEA 0183](https://www.nmea.org/content/STANDARDS/NMEA_0183_Standard) over serial. It can retrieve GNSS data from any GNSS device sending [NMEA 0183](https://www.nmea.org/content/STANDARDS/NMEA_0183_Standard) sentences using serial communication.

*EasyNMEA* provides a lightweight and easy-to-use API with which applications can wait until data of any of the supported [NMEA 0183](https://www.nmea.org/content/STANDARDS/NMEA_0183_Standard) sentences is received, and then retrieve it in an understandable manner without the need of knowing the inner details of the [NMEA 0183](https://www.nmea.org/content/STANDARDS/NMEA_0183_Standard) protocol.

The source code is hosted on [GitHub,](https://github.com/EduPonz/easynmea) check it out!

# **INDEX**

# <span id="page-44-0"></span>E

eduponz::easynmea::Bitmask (*C++ class*), [19](#page-22-4) eduponz::easynmea::EasyNmea (*C++ class*), [15](#page-18-5) eduponz::easynmea::EasyNmea::~EasyNmea (*C++ function*), [15](#page-18-5) eduponz::easynmea::EasyNmea::close (*C++ function*), [16](#page-19-7) eduponz::easynmea::EasyNmea::EasyNmea (*C++ function*), [15](#page-18-5) eduponz::easynmea::EasyNmea::is\_open (*C++ function*), [16](#page-19-7) eduponz::easynmea::EasyNmea::open (*C++ function*), [15](#page-18-5) eduponz::easynmea::EasyNmea::take\_next (*C++ function*), [16](#page-19-7) eduponz::easynmea::EasyNmea::wait\_for\_daeduponz::easynmea::NMEA0183DataKind (*C++ function*), [16](#page-19-7) eduponz::easynmea::GPGGAData (*C++ struct*), [18](#page-21-3) eduponz::easynmea::GPGGAData::altitude (*C++ member*), [18](#page-21-3) eduponz::easynmea::GPGGAData::dgps\_last\_@gupepz::easynmea::NMEA0183DataKindMask (*C++ member*), [18](#page-21-3) eduponz::easynmea::GPGGAData::dgps\_refer<sup>edueor</sup>gfatte&nynmea::ReturnCode (C++ class), (*C++ member*), [19](#page-22-4) eduponz::easynmea::GPGGAData::fix (*C++ member*), [18](#page-21-3) eduponz::easynmea::GPGGAData::GPGGAData eduponz::easynmea::ReturnCode::operator!= (*C++ function*), [18](#page-21-3) eduponz::easynmea::GPGGAData::height\_of\_gdupanz::easynmea::ReturnCode::operator() (*C++ member*), [18](#page-21-3) eduponz::easynmea::GPGGAData::horizontaled\pengionasynmea::ReturnCode::operator== (*C++ member*), [18](#page-21-3) eduponz::easynmea::GPGGAData::latitude (*C++ member*), [18](#page-21-3) eduponz::easynmea::GPGGAData::longitude (*C++ member*), [18](#page-21-3) eduponz::easynmea::GPGGAData::operator!=eduponz::easynmea::ReturnCode::[anonymous]::RETURN (*C++ function*), [18](#page-21-3) eduponz::easynmea::GPGGAData::operator==eduponz::easynmea::ReturnCode::[anonymous]::RETURN (*C++ function*), [18](#page-21-3) eduponz::easynmea::GPGGAData::satellites ed HPO P&::ReturnCode:: [anonymous]::RETURN eduponz::easynmea::GPGGAData::timestamp (*C++ member*), [18](#page-21-3) eduponz::easynmea::NMEA0183Data (*C++ struct*), [17](#page-20-4) eduponz::easynmea::NMEA0183Data::~NMEA0183Data (*C++ function*), [17](#page-20-4) eduponz::easynmea::NMEA0183Data::kind (*C++ member*), [17](#page-20-4) eduponz::easynmea::NMEA0183Data::NMEA0183Data (*C++ function*), [17](#page-20-4) eduponz::easynmea::NMEA0183Data::operator!= (*C++ function*), [17](#page-20-4) eduponz::easynmea::NMEA0183Data::operator == (*C++ function*), [17](#page-20-4) (*C++ enum*), [20](#page-23-20) eduponz::easynmea::NMEA0183DataKind::GPGGA (*C++ enumerator*), [20](#page-23-20) eduponz::easynmea::NMEA0183DataKind::INVALID (*C++ enumerator*), [20](#page-23-20) (*C++ type*), [20](#page-23-20)  $20$ eduponz::easynmea::ReturnCode::operator! (*C++ function*), [21](#page-24-0) (*C++ function*), [21](#page-24-0) (*C++ function*), [21](#page-24-0) (*C++ function*), [21](#page-24-0) eduponz::easynmea::ReturnCode::ReturnCode (*C++ function*), [21](#page-24-0) eduponz::easynmea::ReturnCode::[anonymous] (*C++ enum*), [20](#page-23-20) (*C++ enumerator*), [20](#page-23-20) (*C++ enumerator*), [20](#page-23-20)

(*C++ member*), [18](#page-21-3)

(*C++ enumerator*), [20](#page-23-20) eduponz::easynmea::ReturnCode::[anonymous]::RETURN\_CODE\_NO\_DATA (*C++ enumerator*), [20](#page-23-20) eduponz::easynmea::ReturnCode::[anonymous]::RETURN\_CODE\_OK (*C++ enumerator*), [20](#page-23-20) eduponz::easynmea::ReturnCode::[anonymous]::RETURN\_CODE\_TIMEOUT (*C++ enumerator*), [20](#page-23-20) eduponz::easynmea::ReturnCode::[anonymous]::RETURN\_CODE\_UNSUPPORTED (*C++ enumerator*), [20](#page-23-20)